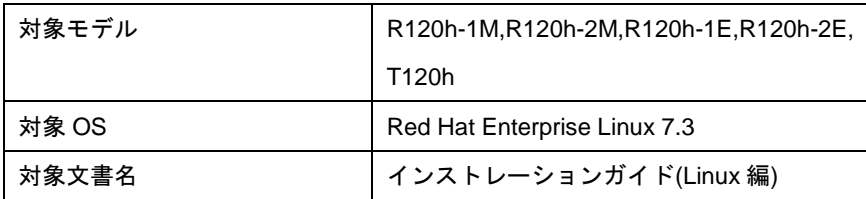

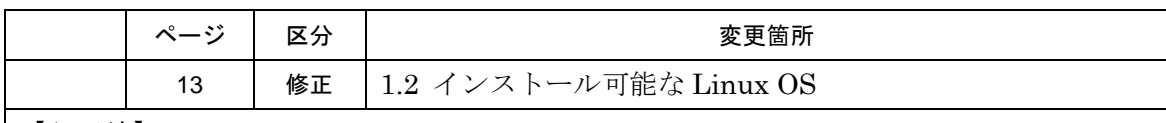

【訂正前】

# *1.2* インストール可能な **Linux OS**

本製品用の「EXPRESSBUILDER」では、以下の Linux OS をサポートしています。

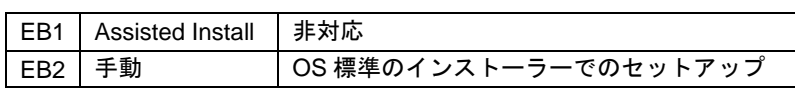

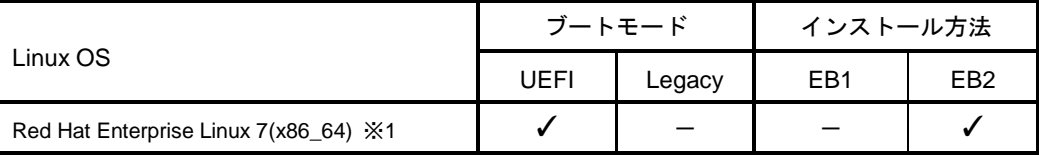

✓ … 対応 - … 非対応

※1 インストールには、Red Hat Enterprise Linux 7.3(x86\_64)のインストールメディアを使用します。

【訂正後】

# *1.2* インストール可能な **Linux OS**

本製品では、以下の Linux OS をサポートしています。

- BTO … プリインストールモデル
- EB … EXPRESSBUILDER でのセットアッ プ
- OS … OS 標準のインストーラーでのセットア ップ

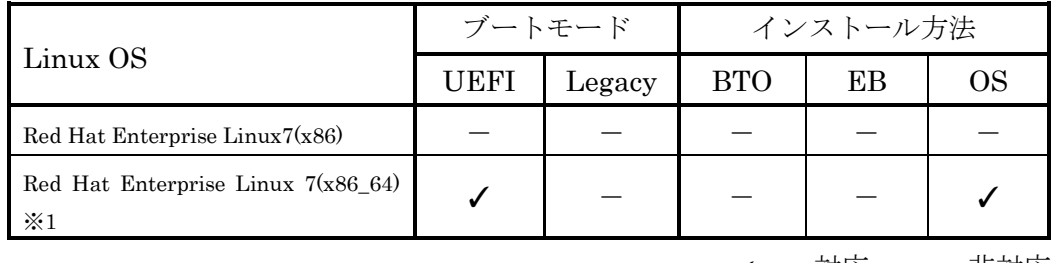

✓ … 対応 - … 非対応

※1 インストールには、Red Hat Enterprise Linux 7.3(x86\_64)のインストールメディアを使用します。

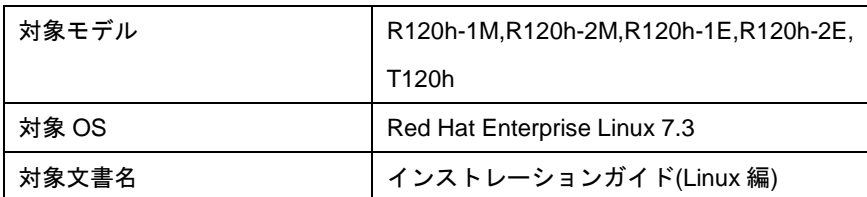

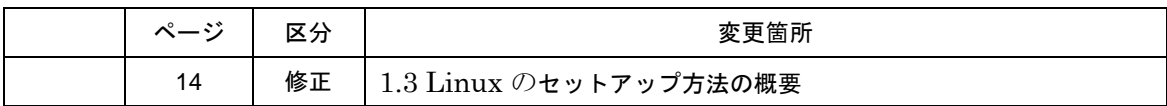

【訂正前】

## *1.3* **Linux** のセットアップ方法の概要

Linux システムの利用を開始するには、次の方法があります。

#### **1. Linux** をインストール**(**または再インストール**)**し利用する。

Linux サービスセットでは、Linux のインストールを含むセットアップ方法として、次の方法を提供 しています。

#### **OS** 標準のインストーラーでのセットアップ

メンテナンスガイド、2 章(3. EXPRESSBUILDER の詳細)、「2 章(1. システムユーティリテ ィ)」

を参照し、RAID システムの構築、ハードディスクドライブの構成を行ったあと、 EXPRESSBUILDER の[手動]を選択、インストールメディアから起動して OS のインストー ルを行うセットアップ方法です。OS のインストールパラメーターは Red Hat 社が提供する インストールプログラムに対話的に答えて入力します。OS のインストール後に初期設定スク リプトの適用やバンドルソフトウェアのインストールを手動で行います。

#### 【訂正後】

### *1.3* **Linux** のセットアップ方法の概要

Linux システムの利用を開始するには、次の方法があります。

#### 1. **Linux** をインストール(または再インストール)し利用する。

Linux サービスセットでは、Linux のインストールを含むセットアップ方法として、次の方法を提供 しています。

#### OS 標準のインストーラーでのセットアップ

メンテナンスガイド、2 章(3. EXPRESSBUILDER の詳細)、「2 章(1. システムユーティリ ティ)」

を参照し、RAID システムの構築、ハードディスクドライブの構成を行ったあと、 [F11] Boot Menu の「ワンタイムブートメニュー」を選択し、インストールメディアから起動して OS の インストールを行うセットアップ方法です。OS のインストールパラメーターは Red Hat 社が 提供するインストールプログラムに対話的に答えて入力します。OS のインストール後に初期 設定スクリプトの適用やバンドルソフトウェアのインストールを手動で行います。

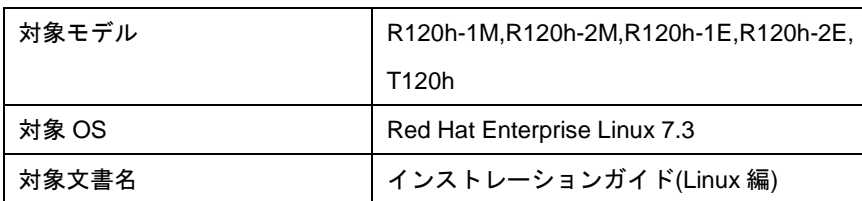

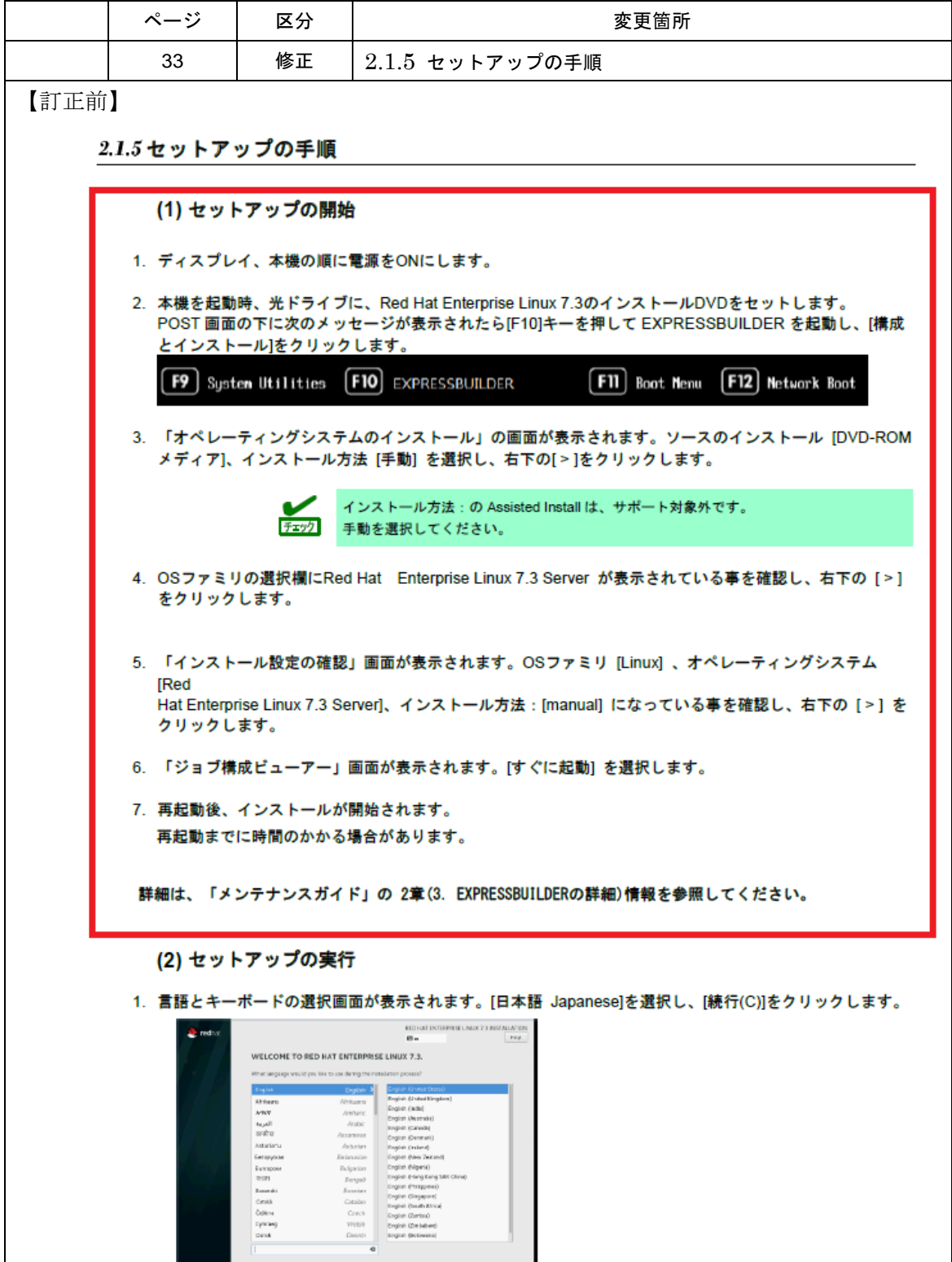

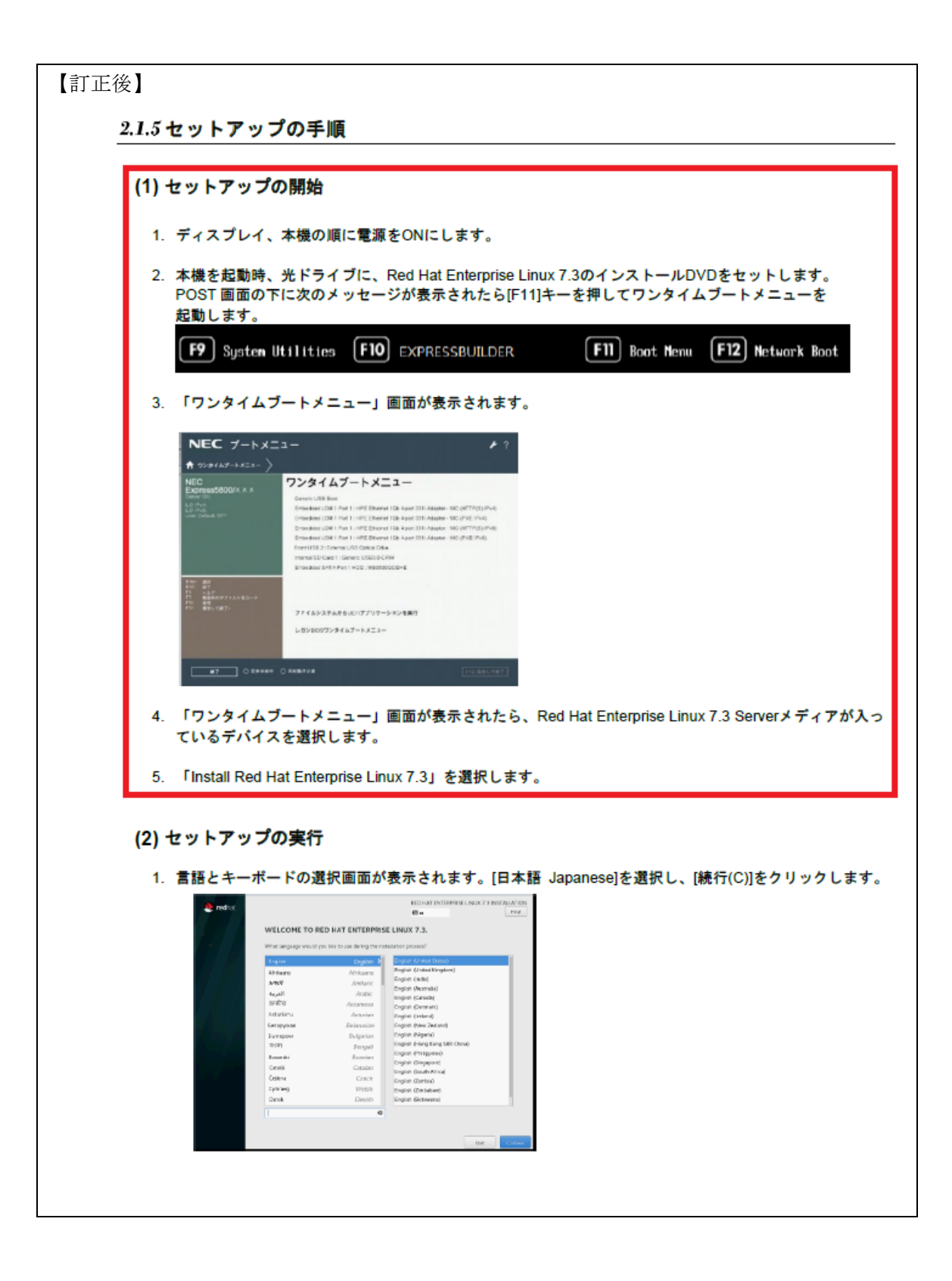